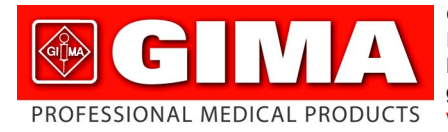

Gima S.p.A. - Via Marconi, 1 - 20060 Gessate (MI) Italy Italia: tel. 199 400 401 - fax 199 400 403 Export: tel. +39 02 953854209/221/225 fax +39 02 95380056 gima@gimaitaly.com - export@gimaitaly.com **www.gimaitaly.com**

# *ECG Palmare Cardio A*

#### **MANUALE D'USO E MANUTENZIONE**

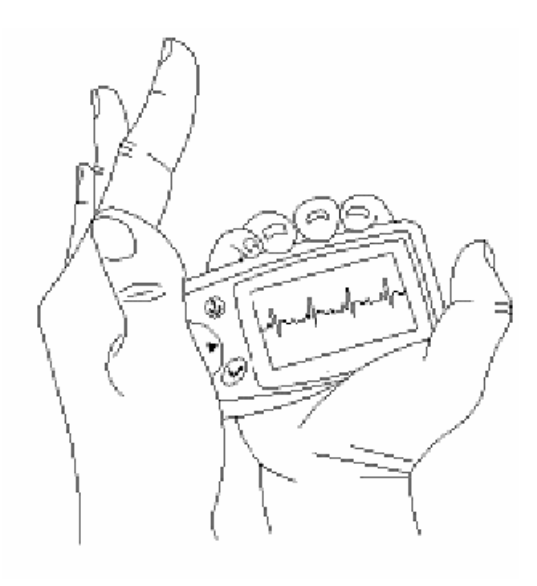

*ATTENZIONE: Gli operatori devono leggere e capire completamente questo manuale prima di utilizzare il prodotto.*

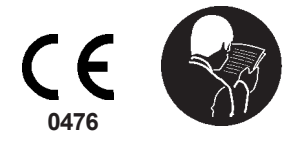

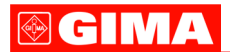

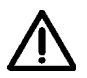

#### *ATTENZIONE*

*1. Controllare l'apparecchio per assicurarsi che non ci siano danni visibili che possano essere pericolosi per l'utilizzatore e influire sulla misurazione. In questo caso interrompere immediatamente la misurazione.*

*2. NON procedere con auto-diagnosi in seguito alla misurazione ed ai risultati derivanti, consultare sempre un medico se si presentassero di frequente anomalie. 3. Questo apparecchio NON è stato creato e NON deve essere utilizzato per diagnosi mediche.*

*4. NON utilizzare l'apparecchio in bagno o ambienti umidi.*

*5. NON utilizzare l'apparecchio su portatori di pacemaker.*

*6. NON mettere in funzione in presenza di interferenze elettromagnetiche.*

*7. La manutenzione necessaria deve essere effettuata esclusivamente da un tecnico specializzato.*

*8. Si consiglia un ECG clinico per verificare le condizioni cardiache.*

*9. Collegare e scollegare il cavo dati dall'apparecchio con cura e delicatezza . NON torcere né scuotere la spina del cavo dati altrimenti si rischia di danneggiare la porta d'interfaccia dati.*

*10. Provvedere allo smaltimento dell'apparecchio e degli accessori alla data di scadenza secondo le norme vigenti.*

# **1 Indicazioni generali**

### **1.1 Aspetto esteriore**

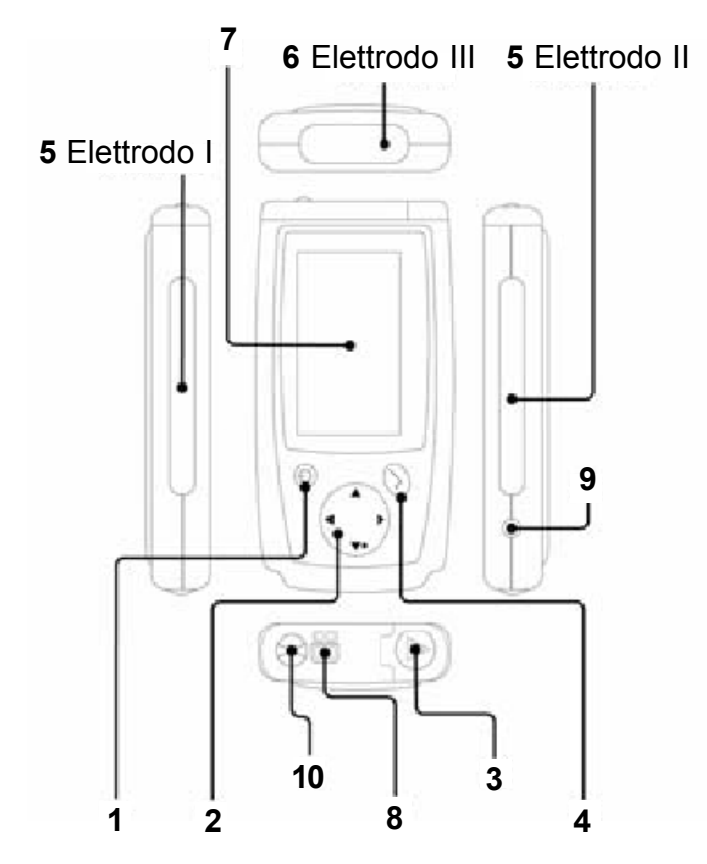

1. (b) (tasto accensione e uscita menu) Tenendo premuto a lungo questo tasto (circa 2 secondi) si accende o spegne l'apparecchio; premendolo più brevemente si esce dalla videata attuale o si ritorna al menu precedente.

2. ( $\ddot{i}$ ) (tasto navigazione): I tasti principali per il funzionamento di questo apparecchio. Premere le frecce direzionali per selezionare la funzione o il parametro; premere il tasto verso sinistra per accendere o spegnere rapidamente la retroilluminazione del LCD.

3. Coperchio batterie: inserire/estrarre la batteria aprendo/chiudendo il coperchio.

4.  $\bigcirc$  (tasto conferma): premere questo tasto per la selezione a diversi livelli del menu.

5. Elettrodo metallico I, II: durante la misurazione, entrambi gli elettrodi dovrebbero essere tenuti nella mano destra.

# **GIMA**

6. Elettrodo metallico III: durante la misurazione, dovrebbe essere tenuto nell'altra mano oppure sul petto o anche sulla gamba sinistra.

7. Schermo LCD: mostra onde ECG e diversi parametri.

8. Porta interfaccia dati: attraverso questa porta (optional) si trasmettono al computer le informazioni in memoria.

9. Presa del cavo conduttore: se la misurazione viene effettuata con cavi conduttori, si deve inserire nella presa il cavo conduttore.

10. Anello pendente: per agganciare la cordicella

## **1.2 Nome e Modello**

Nome: Easy ECG Monitor (Monitor ECG Semplice) Modello: PC-80A

## **1.3 Dotazione**

Il monitor ECG Easy comprende pannello di controllo, LCD, elettrodi ecc.

# **1.4 Caratteristiche**

Due connessioni ingresso dati per il segnale ECG:

- elettrodi di metallo integrati
- cavo conduttore (optional)
- Due modalità uscita dati ECG:
- schermo LCD
- interfaccia seriale
- Le caratteristiche in dettaglio:
- Misurazione ECG facile in qualsiasi momento
- Onde ECG e risultati misurazione visualizzati chiaramente sullo schermo LCD
- Si possono analizzare e mostrare 8 tipi di aritmia
- Memorizzazione di 30 secondi per ciascuna misurazione ECG
- Si possono rivedere o inviare ad altri PC tramite porta seriale 24 registrazioni
- Spegnimento automatico se non si preme nessun tasto per 35 secondi
- Blocco dati registrati per evitare cancellazioni involontarie

- Si possono utilizzare due batterie formato AAA per oltre 500 misurazioni; lo stato della batteria viene indicato sullo schermo

- Di piccole dimensioni e leggero da trasportare
- Funzionamento semplice, particolarmente adatto per persone anziane.

# **1.5 Applicazioni**

Questo apparecchio deve essere utilizzato per monitorarsi e memorizzare le onde ECG e il battito cardiaco.

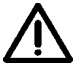

*Questo apparecchio non è il monitor utilizzato nelle strutture ospedaliere o cliniche, ma viene utilizzato ESCLUSIVAMENTE per controlli sporadici. Non può essere utilizzato per sostituire un normale esame ECG o il monitoraggio in tempo reale. I risultati della misurazione sono un utile riferimento per i medici ma non si possono effettuare diagnosi dirette né procedere con decisioni analitiche basandosi solo sulle informazioni fornite da questo apparecchio.*

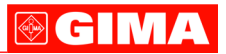

### **1.6 Ambiente operativo**

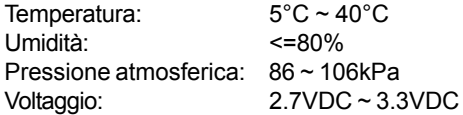

## **2 Installazione batterie**

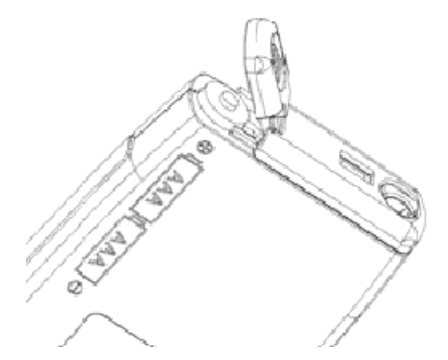

1. Aprire il coperchio del vano batterie (vedere l'immagine sopra)

2. Inserire due batterie formato AAA.

3. Chiudere il coperchio delle batterie

- le due batterie formato AAA possono essere utilizzate per oltre 500 misurazioni

- lo stato delle batterie viene indicato sullo schermo

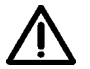

 *NON inserire le batterie invertendo la polarità. Smaltire le batterie esauste secondo le norme locali vigenti.*

## **3 Funzionamento**

#### **3.1 Avvertenze**

Per ottenere un risultato più veriterio, si deve prestare attenzione ai seguenti consigli

- NON sottoporsi a sforzi fisici prima del controllo
- Restare rilassati durante l'esame
- NON muoversi né parlare e cercare di restare più fermi possibile durante la misurazione

# **3.2 Inizio misurazione ECG**

# **1. Tenere premuto il tasto (accensione/uscita menu) per due secondi per accendere l'apparecchio.**

Dopo l'avvio, l'apparecchio comincia con l'inizializzazione e si visualizzano le seguenti immagini.

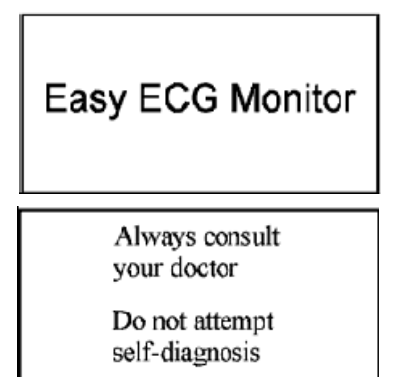

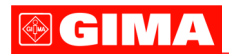

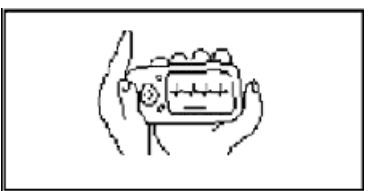

**2. Al termine dell'inizializzazione, l'apparecchio comincerà la fase di preparazione; questa fase durerà 6 secondi (vedere l'immagine qui di seguito), durante questa fase l'apparecchio valuterà se il posizionamento è corretto. Regolate la posizione della mano in modo da ottenere un buon segnale ECG se l'onda percepita non è omogenea.**

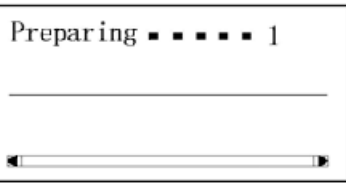

## **3. Durante la fase preparatoria, l'utilizzatore può usare 4 metodi di misurazione ECG:**

- Misurazione tramite entrambe le mani, chiamata misurazione palmare
- Misurazione tramite mano destra e petto, chiamata misurazione pettorale
- Misurazione tramite mano destra e gamba sinistra, chiamata misurazione sulla gamba
- Misurazione tramite cavo conduttore ECG, chiamata misurazione cavo conduttore

*Note: quando non si riesce ad ottenere sufficiente intensità di segnale ECG per l'analisi con un metodo di misurazione, bisogna utilizzare un altro metodo di misurazione.*

## **I Misurazione palmare**

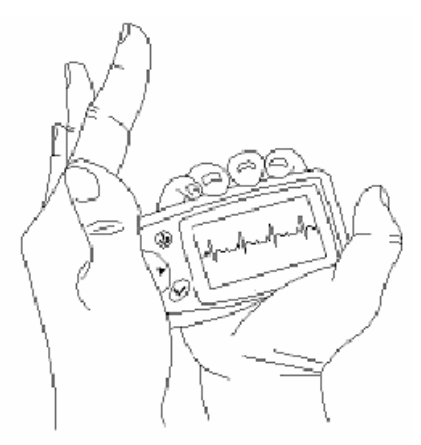

Tenere l'apparecchio con la mano destra. Assicurarsi che il palmo e le dita tocchino l'elettrodo di metallo I e II correttamente.

Premere l'elettrodo III al centro del palmo. Il segnale ECG rilevato con la misurazione palmare corrisponde al segnale di derivazione I ECG

## **Utilizzo scorretto:**

- A. Muovere entrambe le mani volontariamente
- B. Entrambe le mani perdono il contatto con gli elettrodi durante la misurazione
- C. L'elettrodo non tocca il palmo della mano

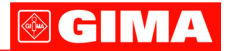

#### **II Misurazione pettorale**

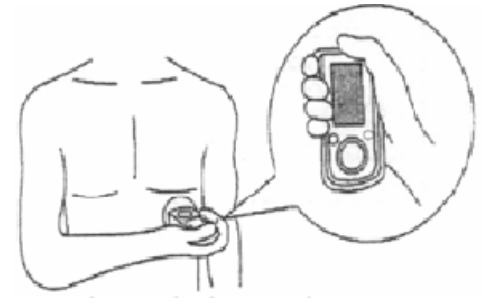

Quando la misurazione sul palmo della mano non è possibile, utilizzare la misurazione al petto. Tenere l'apparecchio con la mano destra. Assicurarsi che il palmo e le dita tocchino l'elettrodo I e II correttamente. Posizionare l'elettrodo III sulla pelle nuda circa 5 cm sotto il capezzolo sinistro. Il segnale ECG rilevato con la misurazione a petto è simile al segnale di derivazione V ECG.

### **Utilizzo scorretto**

- A. Il punto di contatto dell'elettrodo III non combacia con il petto sinistro
- B. Apparecchio impugnato non correttamente

C. L'elettrodo non è in completo contatto con la pelle nuda (per esempio l'elettrodo è posizionato sugli abiti)

## **III Misurazione alla gamba**

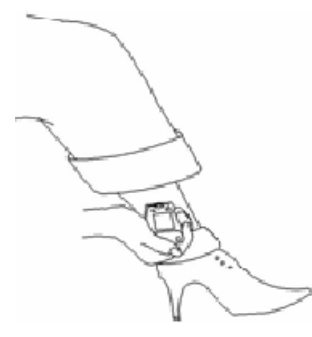

Se la misurazione sul palmo della mano non è possibile e non risulta utilizzabile neppure quella al petto, si consiglia di procedere con la misurazione sulla gamba. Durante la misurazione, tenere l'apparecchio con la mano destra. Assicurarsi che il palmo e le dita tocchino l'elettrodo metallico I e II correttamente. Posizionare l'elettrodo III sulla pelle 10 cm sopra la caviglia del piede sinistro. Il segnale ECG rilevato con la misurazione alla gamba corrisponde al segnale della derivazione II ECG.

## **Utilizzo scorretto**

- A. Movimento del piede
- B. Apparecchio impugnato non correttamente

C. L'elettrodo III non tocca completamente la pelle nuda (per esempio, l'elettrodo III è posizionato sul risvolto dei pantaloni o sulle calze).

#### **IV Misurazione con il cavo conduttore**

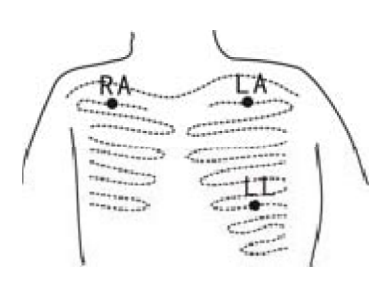

Per essere sicuri di ottenere un ECG di alta qualità, si può utilizzare la misurazione con cavo conduttore. Collegare il cavo all'apparecchio tramite la presa apposita. Posizionare gli elettrodi e collegare i cavi come nell'immagine qui indicata per ottenere il segnale ECG II; se si desidera ottenere la misurazione ECG III, collegare i cavi agli elettrodi secondo la tabella seguente.

## **Utilizzo scorretto**

- A. Errore nella porta di connessione
- B. Posizionamento elettrodo sul corpo non corretto

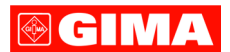

### **Tabella posizionamento elettrodi e configurazione derivazioni ECG**

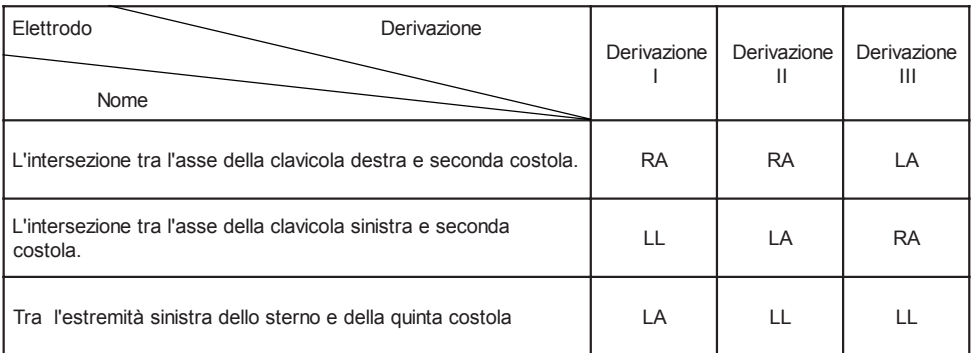

## **4. Visualizzazione onde ECG**

Dopo la preparazione si avvia la fase ECG. L'onda ECG visualizzata è la seguente:

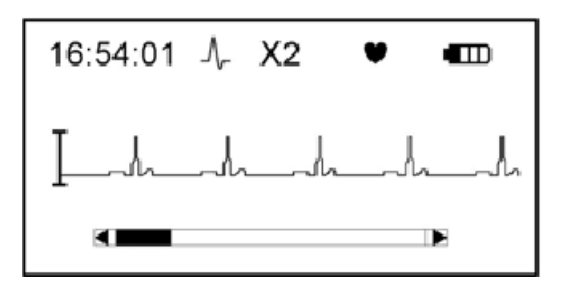

**Dati sullo Schermo**

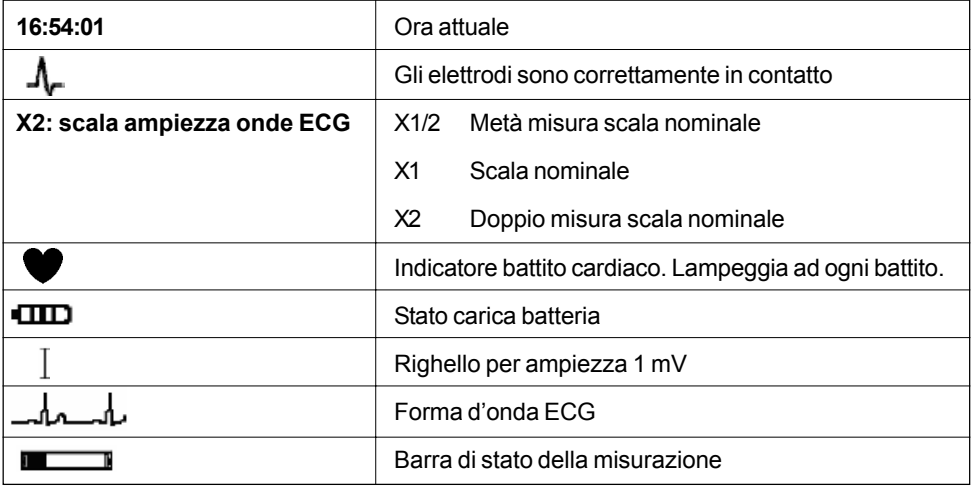

Nota: al fine di ottenere la visualizzazione di onde corrette, la scala ampiezza delle onde ECG viene determinata all'inizio della misurazione automaticamente (x2, x1/2 e x1)

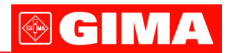

**3.2.1 La misurazione impiega circa 30 secondi. Quindi si procede con la fase di analisi.**

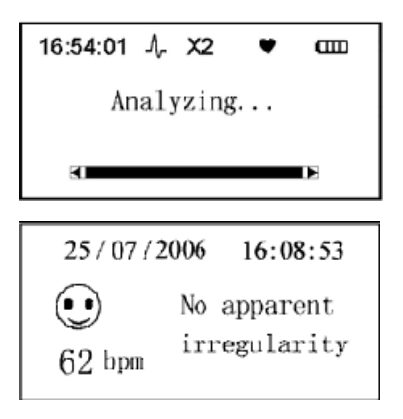

*Nota: tenere in considerazione il momento del risultato per analisi dettagliate*

**3.2.2 La visualizzazione dell'analisi può durare 6 secondi. Quindi i dati verranno memorizzati automaticamente e si accederà al menu principale. Premendo il tasto accensione/uscita menu si può memorizzare il risultato della misurazione attuale e anche accedere allo schermo del menu principale.**

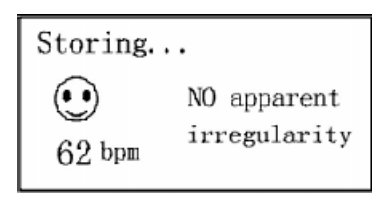

**3.2.3 Il sistema immagazzina 24 voci al massimo. Quando la memoria è piena, sullo schermo del menu principale, appare l'icona .**

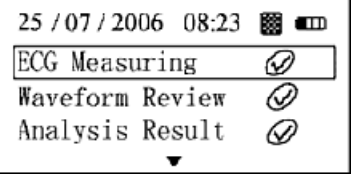

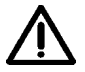

*Se il sistema rileva che la memoria è piena al momento dell'accensione, cancellerà automaticamente una parte dell'ultima registrazione per permettere la nuova misurazione.*

**3.2.4 Durante la preparazione alla misurazione, se il contatto con gli elettrodi è scarso, sullo schermo verrà visualizzata l'immagine qui sotto. Premere il tasto accensione/uscita menu (oppure attendere 6 secondi) prima di accedere allo schermo del menu principale.**

> Measurement stops due to poor contact with electrodes.

Press(l) to return

# **3.3 Funzionamento del menu principale**

Sulla videata di preparazione alla misurazione o quella del risultato dell'analisi, premere il tasto accensione/uscita menu per accedere al menu principale come nell'immagine (1). Quindi premere i tasti direzionali  $\triangle$  o  $\blacktriangledown$  per selezionare la voce desiderata - figura (2), (3), (4).

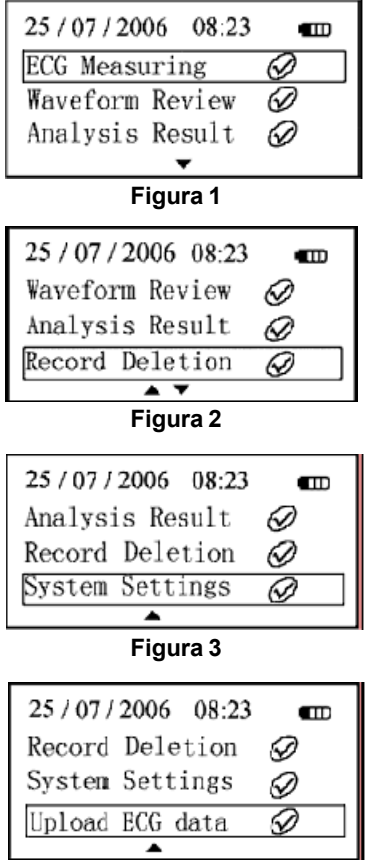

**Figura 4**

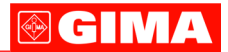

### *Visualizzazione livello batteria*

*Indica batteria scarica, sostituirla con nuova o l'apparecchio si spegnerà automaticamente*

### **3.3.1 Misurazione ECG**

Sullo schermo principale, premere i tasti direzionali  $\triangle$  o  $\blacktriangledown$  per selezionare la misurazione ECG e premere  $\mathbb Q$  per confermare la misurazione ECG. Far riferimento al punto 3.2 per i dettagli.

#### **3.3.2 La funzione di revisione onda**

1. Sullo schermo del menu principale, premere i tasti direzionali  $\triangle$  o  $\blacktriangledown$  per selezionare la revisione Onda e premere  $\mathbb{Z}$  per avviare il menu memorizzazione come nell'immagine qui sotto (l'ordine della memorizzazione riporta l'ultima registrazione in cima all'elenco)

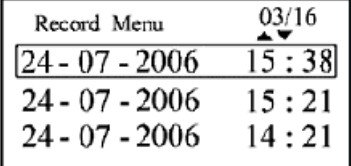

2. Sullo schermo del menu onde, premere i tasti direzionali  $\triangle$  o  $\blacktriangledown$  per selezionare la registrazione desiderata e premere per visualizzare l'onda corrispondente. Premere i tasti direzionali o v per rivedere l'onda attuale completa. Premere il tasto accensione/uscita menu per tornare al menu precedente.

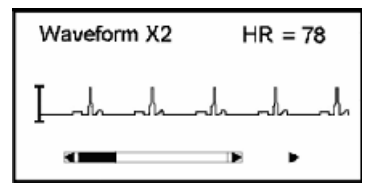

#### **Dati sullo schermo**

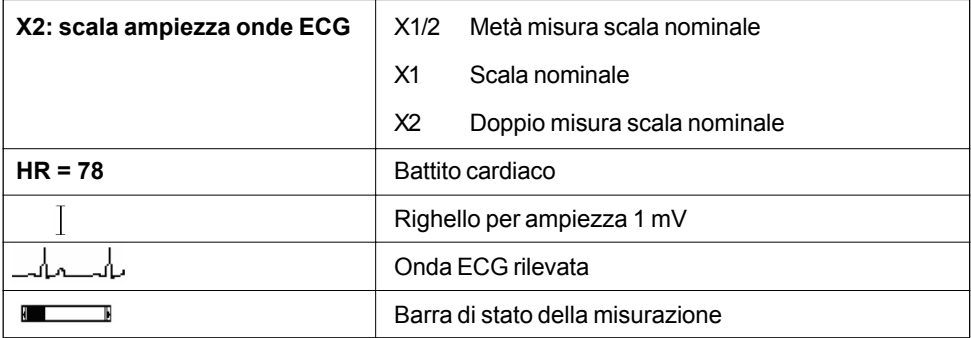

# **GIMA**

# **3.3.3 Revisione risultato rilevato**

1. Sullo schermo del menu principale, premere i tasti direzionali  $\triangle$  o  $\blacktriangledown$  per selezionare il risultato dell'analisi e premere  $\Box$  per accedere al menu risultato.

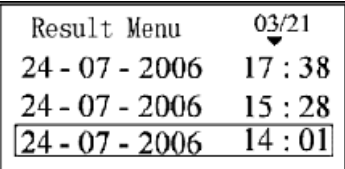

2. Sullo schermo del risultato premere i tasti direzionali  $\triangle$  o  $\blacktriangledown$  per selezionare la descrizione del risultato e premere per vedere la presentazione del risultato corrispondente. La descrizione dettagliata è la seguente:

## 2.1 Nessuna irregolarità apparente

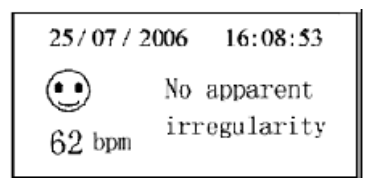

2.2 Battito veloce

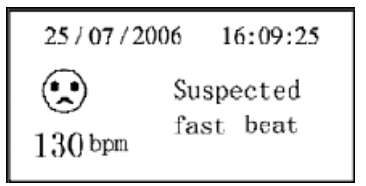

2.3 Battito lento

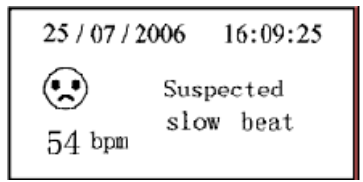

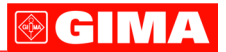

2.4 Quando si individuano sospetti di aritmia, analizzando i risultati della misurazione, le conclusioni possibili sono: "sospetto battito prematuro", "sospetta cadenza bigemina", "sospetta cadenza trigemina", "sospetto salve brevi", "sospetto assenza battito" e "sospetto altre aritmie". La seguente immagine descrive il sospetto di battito prematuro

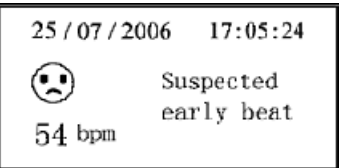

*Nota: consultare sempre il medico per l'analisi della misurazione e dei risultati.*

2.5 Se il segnale captato è troppo debole, verrà visualizzata la seguente descrizione. Riprovare.

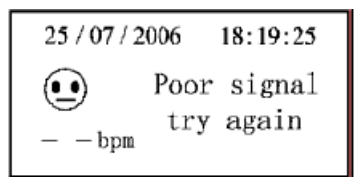

2.6 Sulla videata della descrizione risultati premere il tasto accensione/uscita menu per tornare al menu precedente

## **Tabella messaggi**

- 1 Nessuna anomalia apparente
- 2 Sospetto battito accelerato
- 3 Sospetto battito rallentato
- 4 Sospetto battito prematuro
- 5 Sospetta assenza battito
- 6 Sospetta cadenza bigemina
- 7 Sospetta cadenza trigemina
- 8 Potrebbero esserci altre aritmie
- 9 Segnale debole, riprovare

*Nota: Le informazioni ottenute NON servono ad una diagnosi definitiva o un parere analitico ma vanno considerate SOLO un riferimento.*

# **GIMA**

# **3.3.4 Operazione di cancellazione**

1. Sul menu principale premere i tasti direzionali  $\triangle$  o  $\blacktriangledown$  per selezionare "delete" (cancellare)

e premere  $\sqrt{2}$  per accedere al menu cancellazione.

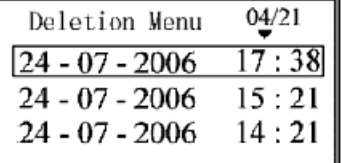

2. Nel menu cancellazione premere i tasti direzionali  $\triangle$  o  $\blacktriangledown$  per selezionare una memorizzazione e premere  $\sqrt{2}$ , si visualizzerà la seguente immagine.

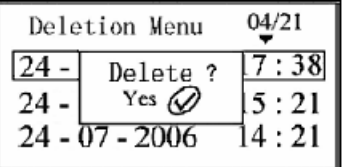

3. Seguendo l'immagine qui sopra, premere  $\sqrt{2}$  e il dato corrispondente viene cancellato. Premere qualsiasi altro tasto per annullare la cancellazione.

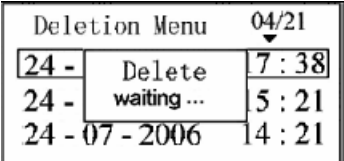

4. Durante la selezione di una voce dal Menu cancellazione, premendo si blocca la voce selezionata che non può essere cancellata

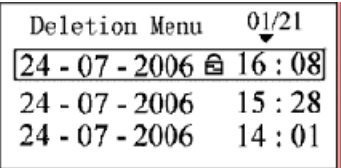

5. Sblocco. Selezionare la voce bloccata e premere per sbloccare: l'icona & scompare

6. Premere il tasto accensione/uscita menu per tornare al menu precedente

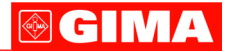

### **3.3.5 Impostazioni sistema**

Sul menu principale, premere i tasti direzionali  $\triangle$  o  $\nabla$  per selezionare le impostazioni di  $s$ istema e premere  $\Omega$  per accedere alla videata delle impostazioni di sistema. Quindi premere i tasti  $\triangle$  o  $\nabla$  per selezionare le opzioni di impostazione.

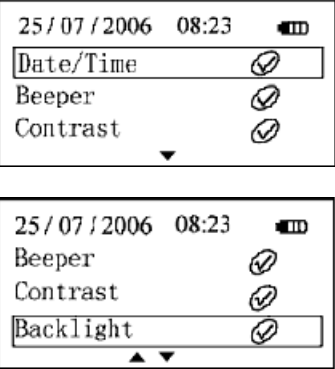

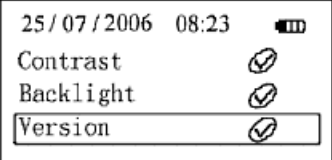

## **3.3.5.1. Impostazione data/ora**

1. Sulla videata delle impostazioni di sistema, premere i tasti direzionali  $\triangle$  o  $\blacktriangledown$  per selezionare

l'impostazione data/ora e premere  $\mathbb Q$  per accedere allo schermo impostazione ora.

2. Sullo schermo di impostazione dell'ora, premere  $\triangle$ o per spostare il cursore e selezionare

l'opzione desiderata e quindi premere i tasti  $\triangle$  o  $\nabla$  per inserire il valore numerico.

3. Premere il tasto accensione/uscita menu per completare l'impostazione e tornare al menu precedente.

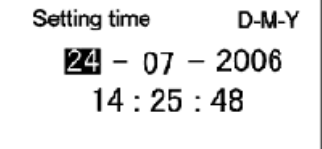

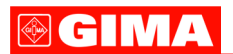

## **3.3.5.2. Impostazione segnale sonoro**

1. Sulla videata delle impostazioni di sistema premere i tasti direzionali  $\triangle$  o  $\blacktriangledown$  per selezionare

il segnalatore e premere per accedere allo schermo delle impostazioni del segnale sonoro (vedere la seguente immagine).

2. Sulla videata di impostazione del segnale sonoro, premere i tasti direzionali  $\triangle$  o  $\blacktriangledown$  per determinare lo stato acceso o spento del segnale sonoro.

3. Premere il tasto accensione/uscita menu per completare il salvataggio e tornare al menu precedente.

4. Le impostazioni del segnale sonoro indicano il suono dei tasti premuti e del battito cardiaco durante la misurazione

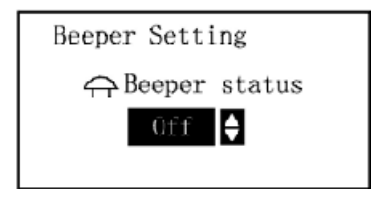

# **3.3.5.3. Impostazione LCD**

1. Sulla videata delle impostazioni di sistema, premere i tasti direzionali  $\triangle$  o  $\blacktriangledown$  per selezionare

Contrast (contrasto) e premere  $\oslash$  per impostare il contrasto (vedere la seguente immagine)

2. Premere i tasti direzionali  $\triangle$  o  $\blacktriangledown$  per scegliere tra i livelli disponibili da 01 a 07

3. Premere il tasto accensione/uscita menu per completare e salvare le impostazioni. Allo stesso tempo, si ritorna al menu precedente.

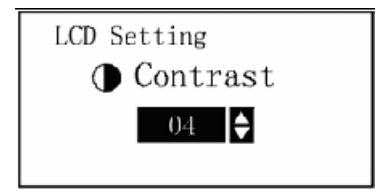

# **3.3.5.4 Impostazione retroilluminazione LCD**

1. Sulla videata delle impostazioni di sistema premere i tasti direzionali  $\triangle$  o  $\blacktriangledown$  per scegliere

l'impostazione Backlight setting (retroilluminazione) e premere  $\bigcirc$  per accedere alla videata corrispondente (vedere la seguente immagine)

2. Premere i tasti direzionali  $\triangle$  o  $\blacktriangledown$  per impostare la retroilluminazione accesa o spenta.

3. Premere il tasto accensione/uscita menu per completare il salvataggio e tornare al menu precedente.

4. Sulle altre videate (tranne quella delle onde e delle impostazioni) premere brevemente il tasto destro dei direzionali per accendere o spegnere la retroilluminazione rapidamente.

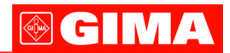

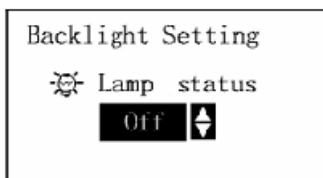

#### **3.3.5.5 Versione software**

1. Sulla videata di impostazioni di sistema premere i tasti direzionali  $\triangle$  o  $\blacktriangledown$  per selezionare la version (versione) e premere  $\mathbb{Q}$  per accedere alla versione software. schermata tornerà sull'elenco registrazioni.

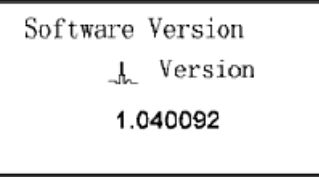

2. Premere il tasto accensione/menu uscita per tornare al menu precedente.

### **3.3.6 Caricamento dati ECG**

1. Sulla videata delle impostazioni di sistema premere i tasti direzionali  $\triangle$  o  $\blacktriangledown$  per selezionare Upload ECG data (caricamento dati) e premere  $\binom{n}{k}$  per accedere alla videata del caricamento.

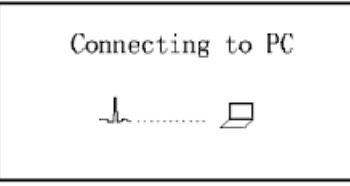

Una volta visualizzata la videata di caricamento dei dati, collegare il monitor al PC con l'apposito cavo dati, tutte le registrazioni delle onde e le relative descrizioni possono essere caricate sul PC per essere salvate dopo aver avviato il sistema ECG Viewer.

Far riferimento al manuale d'uso del ECG Viewer per i dettagli.

### **Note:**

- Durante il caricamento, il tasto  $\blacktriangleleft$ e il tasto accensione sono funzionanti. Dopo il caricamento, spegnere l'apparecchio per iniziare la misurazione.

- Tenere il monitor e il cavo dati fermi durante il caricamento dei dati. Non è consigliabile staccare il cavo dati a metà del caricamento.

- Se la batteria non è sufficientemente carica, è necessario sostituirla oppure l'operazione di caricamento sarà interrotta.

> *Questa funzione è un optional e necessita di supporti informatici (ECG Viewer Manager System). E' inoltre necessario un cavo dati fornito da GIMA.*

# **OGIMA**

# **4. Parametri Tecnici**

# **4.1 Monitoraggio ECG**

- Numero di canali : singolo (input differenziale)

- Elettrodi : 3 elettrodi di metallo integrati o con utilizzo di 3 elettrodi ECG adesivi tramite connessione al cavo conduttore

- Misurazione corporea: il segnale di rilevazione ECG può seguire questa selezione di derivazioni:

Derivazione I (tra mano destra e mano sinistra)

Derivazione petto (tra mano destra e petto)

Derivazione II (tra mano destra e gamba sinistra).

- Larghezza banda: 0.5Hz~40Hz
- Livello suono: <=30μVp-p
- Gamma misurazione battito cardiaco : 30bpm~240bpm
- Precisione misurazione battito cardiaco: ±2bpm
- Sensibilità schermo: 4.8 mm/mV±10%
- Indice rapporto di reiezione modo comune (CMRR): >=60dB
- Velocità scansione: 20mm/s±10%

# **4.2 Schermo**

- Schermo LCD dot-matrix monocromatico 128x64
- Dimensioni schermo: 49mm x 25 mm
- Schermo onde: 128 x 48 pixel
- Retroilluminazione: a LED

# **4.3 Memorizzazione dati**

- Memorizzazione dati fino a 30 secondi di ECG per singola misurazione
- Capacità 24 memorizzazioni
- Capacità trasferire dati memorizzati a computer tramite porta interfaccia dati (optional)

# **4.4 Dimensioni e peso**

Dimensioni: (L) 115 x (P) 58 x (H) 18 mm Peso: 100 g (incluse 2 batterie AAA)

# **4.5 Classificazione**

- Tipo di protezione da scariche elettriche: dispositivo interno
- Livello di protezione da scariche elettrice: parte applicata tipo B

- Livello di protezione contro ingresso nocivo di liquidi: gli apparecchi standard non sono dotati di questa protezione

- Compatibilità elettromagnetica: Gruppo I, Classe B

# **5 Accessori**

Una cordicella Due batterie (AAA) Un sacchetto Un manuale d'uso Un cavo dati (optional) Un cavo conduttore ECG (optional)

> *Nota: gli accessori sono soggetti a modifiche. Per il dettaglio degli articoli e la quantità far riferimento alla packing list.*

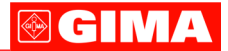

#### **6 Manutenzione e assistenza**

- quando appare l'icona batteria scarica, sostituire le batterie

- si consiglia l'uso di panno morbido con alcol per pulire l'elettrodo metallico quando il segnale di misurazione è troppo debole.

- Asciugare la superficie dell'apparecchio con un panno pulito o lasciarla asciugare all'aria

- togliere le batterie se l'apparecchio non viene usato per molto tempo

- Conservazione e trasporto:

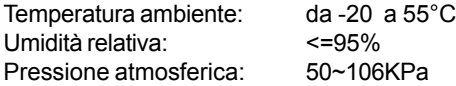

Il monitor deve essere trasportato via terra (strada o ferrovia) oppure via aerea secondo i termini del contratto.

Non deve prendere colpi né cadere e deve essere protetto dalla luce del sole e dalla pioggia.

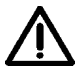

*Note: Tenere lontano da sostanze corrosive o esplosive e da alte o basse temperature nonché da umidità.*

*Se l'apparecchio si bagna o viene in contatto con il vapore, interrompere il funzionamento.*

*Quando viene spostato da ambienti caldi e umidi NON deve essere utilizzato immediatamente.*

*NON premere il pulsante sul pannello di comando con materiali acuminati.*

*Non immergere l'apparecchio in liquidi. Non spruzzare spray o liquidi direttamente sull'apparecchio.*

*La durata di questo apparecchio è di 5 anni. Prestare particolare attenzione alla manutenzione per garantire una lunga durata*

#### **7 Soluzione problemi**

**Problema**: L'apparecchio non si accende.

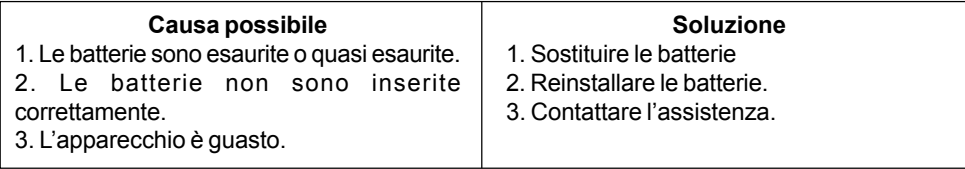

**Problema**: L'apparecchio non misura il battito cardiaco

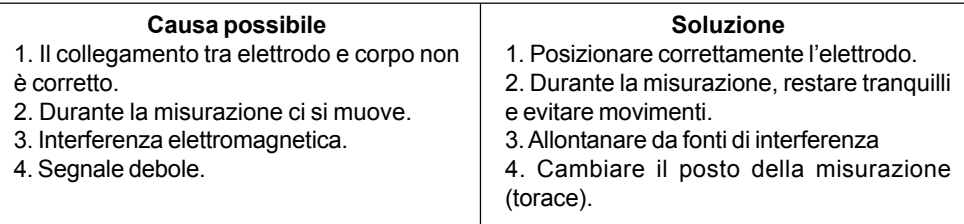

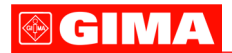

#### **Problema**: Le onde si presentano con picchi eccessivi o irrilevanti

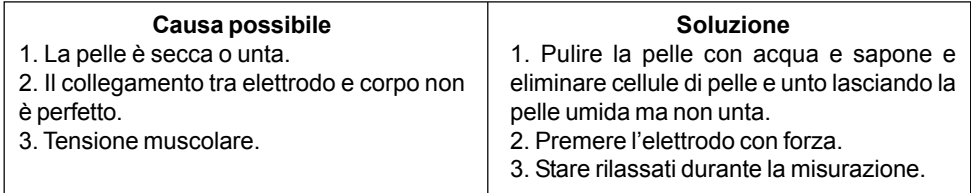

## **8 Legenda simboli**

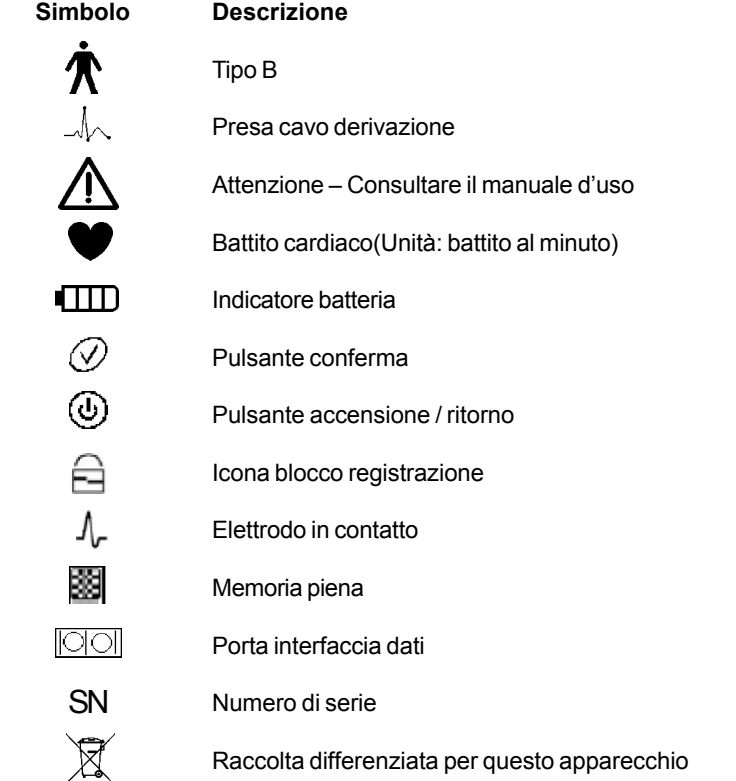

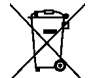

# *Smaltimento*

*Il prodotto non deve essere smaltito assieme agli altri rifiuti domestici. Gli utenti devono provvedere allo smaltimento delle apparecchiature da rottamare portandole al luogo di raccolta indicato per il riciclaggio delle apparecchiature elettriche ed elettroniche.*

*Per ulteriori informazioni sui luoghi di raccolta, contattare il proprio comune di residenza, il servizio di smaltimento dei rifiuti locale o il negozio presso il quale è stato acquistato il prodotto. In caso di smaltimento errato potrebbero venire applicate delle penali, in base alla leggi nazionali.*

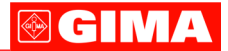

## **CONDIZIONI DI GARANZIA GIMA**

Ci congratuliamo con Voi per aver acquistato un nostro prodotto.

Questo prodotto risponde a standard qualitativi elevati sia nel materiale che nella fabbricazione. La garanzia è valida per il tempo di 12 mesi dalla data di fornitura GIMA. Durante il periodo di validità della garanzia si provvederà alla riparazione e/o sostituzione gratuita di tutte le parti difettose per cause di fabbricazione ben accertate, con esclusione delle spese di mano d'opera o eventuali trasferte, trasporti e imballaggi. Sono esclusi dalla garanzia tutti i componenti soggetti ad usura.

La sostituzione o riparazione effettuata durante il periodo di garanzia non hanno l'effetto di prolungare la durata della garanzia. La garanzia non è valida in caso di: riparazione effettuata da personale non autorizzato o con pezzi di ricambio non originali, avarie o vizi causati da negligenza, urti o uso improprio.

GIMA non risponde di malfunzionamenti su apparecchiature elettroniche o software derivati da agenti esterni quali: sbalzi di tensione, campi elettromagnetici, interferenze radio, ecc.

La garanzia decade se non viene rispettato quanto sopra e se il numero di matricola (se presente) risulti asportato, cancellato o alterato.

I prodotti ritenuti difettosi devono essere resi solo e soltanto al rivenditore presso il quale è avvenuto l'acquisto. Spedizioni inviate direttamente a GIMA verranno respinte.

### **Appendice**

#### **Conoscenza generale di ECG**

**Normale ritmo sinusale**: In condizioni sinusali, il nodo SA regola il ritmo cardiaco normalizzando il battito. Il battito cardiaco varia da 60 a 100 al minuto e il ritmo è regolare. L'onda P è normale e ognuna è seguita da un'onda QRS. Intervallo P-R: 0.12~0.20s; onda QRS: 0.06~0.10s; Nessuna attività ectopica ECG.

**Sintomo**: Ritmo sinusale, battito cardiaco: 60~100bpm **Indicazione**: Normale

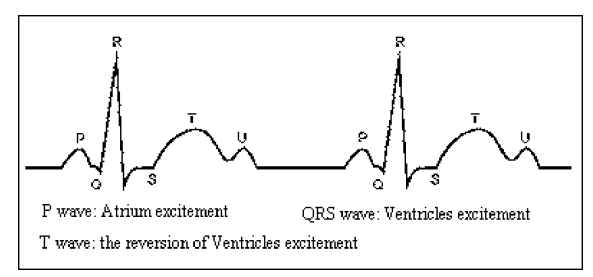

Figura 1 Onda ECG Normale

#### **Diverse onde ECG anomale**

1) **Tachicardia**: Il battito cardiaco accelera. La tachicardia è determinata dal ritmo cardiaco, se la media dei battiti cardiaci supera i 100 al minuto è considerata Tachicardia. L'indicazione risultante "Suspected fast beat = Sospetto battito accelerato" in questo apparecchio può significare tachicardia.

**Sintomo**: battito>100bpm

**Indicazione**: Può verificarsi in persone normali che presentano le seguenti condizioni fisiologiche: collera, affaticamento, fumo, eccesso di alcolici, consumo eccessivo di caffè o té, ecc.

**Patologie**: anemia, ipertiroidismo, ipossia, miocardite, ipocalemia, febbre, influenza nonché alcuni farmaci (come atropina, epinefrina ecc.).

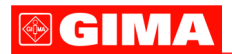

**Consiglio**: Nel caso in cui la causa sia una patologia, recarsi in ospedale.

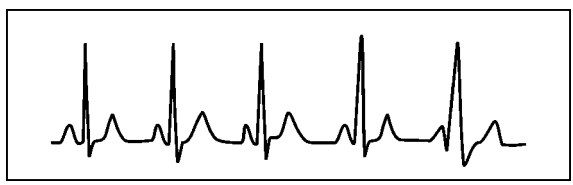

Figura 2 Tachicardia

2) **Bradicardia**: Il battito diventa più lento. E' determinata dal ritmo cardiaco che se mediamente è inferiore a 60 battiti al minuto si considera Bradicardia. L'indicazione risultante "Suspected slow beat = Sospetto battito rallentatato" in questo apparecchio può significare Bradicardia. **Sintomo**: battito cardiaco<60bpm

**Indicazione**: Si verifica quando una persona sana si addormenta e può verificarsi negli atleti (o coloro che sono dediti a frequenti pratiche sportive), gli anziani, o in caso di eccitazione vagale. **Patologia**: Disfunzione del nodo del seno, ischemia cardiaca, cardiomiopatia, ipertensione intracranica, maggiore ipocalemia, bassa temperatura, periodo di convalescenza dopo infezione acuta o dopo uso di medicinali come digitale.

**Consiglio**: In presenza di patologia, consultare un medico.

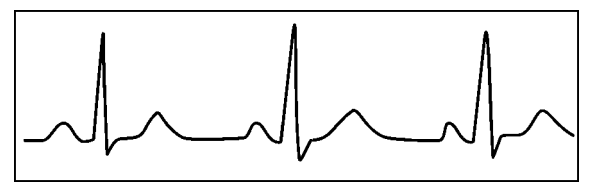

Figure 3 Bradicardia

3) **Battito prematuro**: Con un battito normale appare un'onda QRS prematuramente e viene seguita da una pausa. L'indicazione risultante "Suspected occasional short beat interval = Sospetto intervallo breve battito occasionale" nell'apparecchio può suggerire battito prematuro. Cosa è un battito prematuro? E' una contrazione prematura. Il normale battito cardiaco è sempre regolare e ciascun intervallo tra i battiti è altrettanto simmetrico; il battito prematuro esce da questo schema generale, il cuore batte prematuramente e i battiti sono seguiti da lunghi intervalli; il fenomeno di un battito prematuro tra due battiti cardiaci si chiama inserimento battito prematuro. L'indicazione "early beat = battito precoce" può indicare battito prematuro.

A seconda della diversa posizione originale,si può suddividere in:Contrazione Atriale Prematura, Contrazione Nodale Prematura e Contrazione Ventricolare Prematura (PVC), che deve essere esaminata da specialisti.

**Sintomo**: Il battito cardiaco presenta aritmia, si è in presenza del fenomeno per cui il cuore batte e si ferma per un istante improvvisamente. Alcune persone accusano palpitazione altre non presentano sintomi.

**Indicazione**: Il battito prematuro può verificarsi talvolta anche in persone sane, senza alcun sintomo oppure con palpitazioni. Può essere causato da affaticamento, ansia, insonnia, eccessivo fumo o abuso di alcool, eccessivo consumo di caffè o tè ecc. Può essere curato senza ricorrere a farmaci. Tuttavia se si presenta di frequente, con continuità, o multifocale potrebbe indicare una malattia cardiovascolare e è necessario consultare prima possibile un medico.

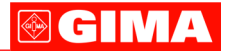

**Consiglio**: L'effettiva presenza di battito prematuro deve essere confermata da uno specialista, quindi memorizzate l'immagine e al momento della consultazione dal medico, richiamatela e mostrategliela affinché possa determinare di cosa si tratta (Contrazione Atriale Prematura, Contrazione Nodale Prematura, Contrazione Ventricolare Prematura o battito prematuro multifocale)e consigliare la terapia.

**Sintomi paziente**: il battito cardiaco normale è seguito da un battito prematuro.

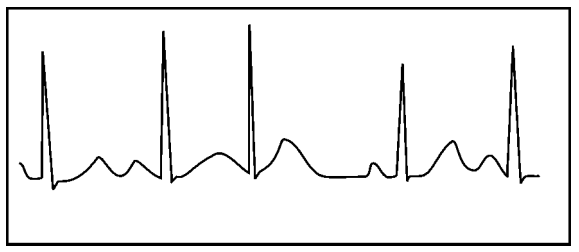

Figura 4 Battito prematuro

4) **Bigeminia**: E' un tipo di PVC (contrazione ventricolare prematura) in cui un battito normale è seguito da uno prematuro.

**Indicazione**: PVC si verifica di frequente.

**Consiglio**: Consultare un medico.

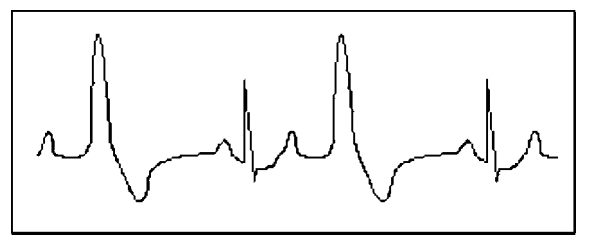

Figura 5 Bigeminia

5) **Trigeminia**: E' un tipo di PVC in cui due battiti normali sono seguiti da un battito prematuro. **Indicazione**: PVC si verifica di frequente.

**Consiglio**: Consultare un medico.

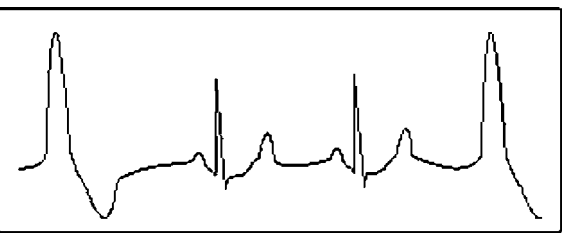

Figura 6 Trigeminia

6) **Ciclo corto di tachicardia**: PVC si verifica con continuità più di tre volte.

**Sintomi paziente**: PVC si verifica con continuità più di tre volte. Il battito cardiaco è veloce e regolare ma inizia e si ferma in modo improvviso.

# **GIMA**

A seconda della diversa posizione attiva originale, può essere:Ciclo Corto, Ciclo corto SVE (consultare uno specialisto per determinare il tipo).

**Ciclo corto**: E' causata da Contrazione Atriale Prematura o Battito Prematuro Nodale, frequenza>180bpm.

**Indicazione**: Per lo più comune nei pazienti in buona salute, causa respire profondi, tachipnea, cambi di posizione, deglutizione, collera ecc. Si verifica anche in caso di malattie cardiache come la Sindrome di Wolff - Parkinson-White, malattie cardiache reumatiche, malattie alle coronarie, Cardiomiopatia, malattie cardiache congenite, reazione ai farmaci(tossicosi digitale)ecc.

**Consiglio**:Se si verifica spesso, consultate un medico prima possibile.

**Tachicardia ventricolare**:Causata da Contrazione Ventricolare Prematura, Battito Cardiaco  $>140$ bpm.

**Indicazione**: Per lo più si verifica in pazienti con malattie cardiache, può causare fibrillazione ventricolare se è grave, quindi il paziente deve consultare un medico immediatamente.

**Consiglio**: La presenza di ciclo corto deve essere confermata da uno specialista, quindi memorizzate l'immagine e mostratela al medico come riferimento al momento della visita.

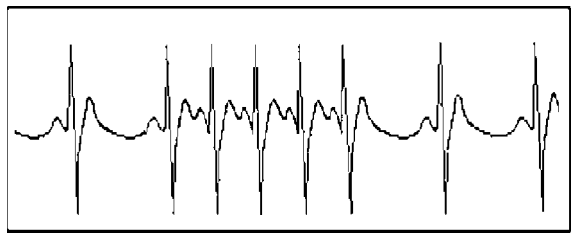

Figura 7 Tachicardia

**7) Assenza battito**: se l'intervallo tra i battiti è due volte superiore agli intervalli precedenti (di media) e non è seguito da PVC (Contrazione Prematura Ventricolare), viene rilevato come assenza di battito. Quando lo schermo visualizza "missing beat" potrebbe quindi non esserci assenza totale di battito.

**Sintomi paziente**: aritmia, un intervallo lungo.

**Indicazione**: potrebbe trattarsi del sistema di conduzione dei blocchi cardiaci, accade spesso nelle malattie funzionali cardiovascolari, nell'ipertiroidismo e nelle malattie al miocardio. Talvolta si verifica anche in persone sane il cui nervo vago viene eccessivamente sollecitato (come gli atleti).

**Consiglio**: memorizzare l'immagine e consultare un medico.

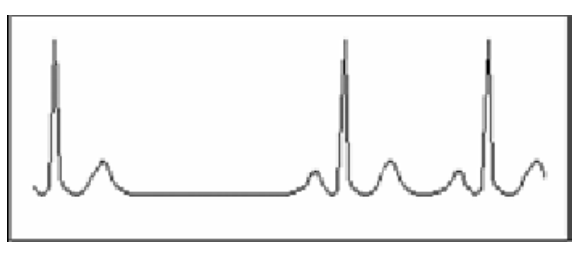

Figura 8 Assenza battito